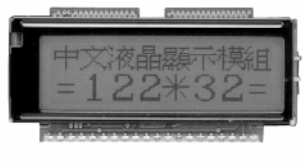

# **Maticové LCD moduly**

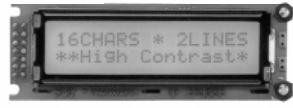

## **1 Úvod**

LCD maticové displeje jsou všude okolo nás. Setkáváme se s nimi při koupi jízdenky na autobus nebo vlak z automatu, či když parkujeme na placeném parkovišti. Jsou běžnou součástí nejen veřejných telefonních automatů, "manažerských" telefonních přístrojů, ale najdeme je i na obráběcích strojích a tepelných výměnících. S jejich pomocí si vybereme oblíbený nápoj, volíme oblíbené nahrávky z JUKEBOXu atd.

Co je společné pro všechny aplikace těchto inteligetních displejů? Je to potřeba komunikace. Komunikace člověka – uživatele a stroje – programovatelného automatu. Když se

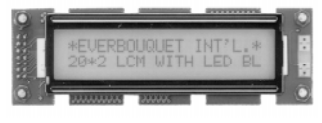

Ing. Richard Lažanský

dou dotazů a nejasností okolo displejů. To mě přimělo k napsání tohoto článku.

# **2 Využití znakových LCD displejů**

Každý konstruktér jednou stane před potřebou, aby jeho zařízení informovalo svého uživatele o aktuálním stavu řízeného procesu a možnostech volby dalšího postupu. Pokud to chce vyřešit jednoduše a elegantně, rozhodne se pro použití maticového LC displeje (LCD modulu). Pak je třeba důkladně se seznámit s ovládáním LCD, tzn. s jeho řadičem, s nastavením kontrastu a možnostmi podsvětlení displeje pro snadnou čitelnost za šera či ve tmě.

Připojení LCD maticového displeje k nadřízenému zařízení (MPU)

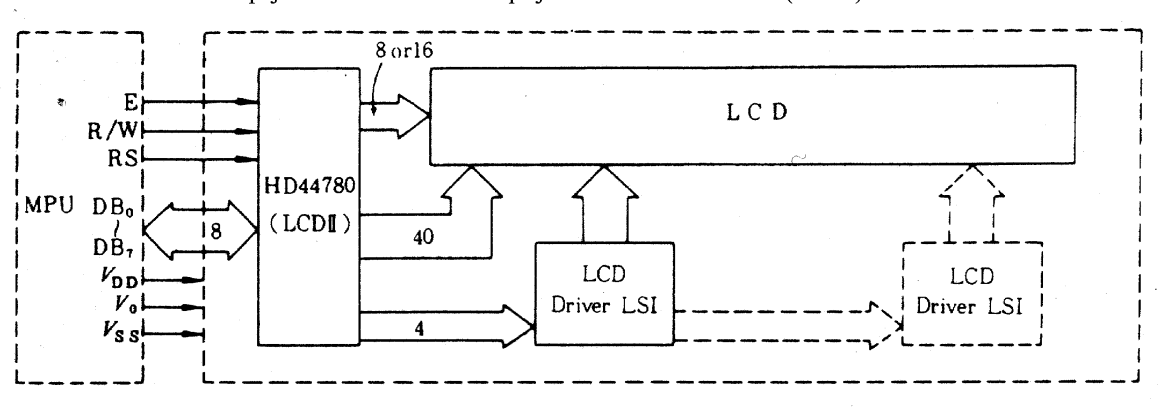

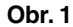

u nás koncem 80-tých let LCD maticové displeje objevily, považovali je všichni málem za zázrak techniky a jejich ovládání bylo zahaleno až mysticky. Dnes je situace jiná. Maticové displeje jsou použity pro komunikaci s uživatelem téměř každého zařízení, kde je třeba volit jeho funkci. I tak se ještě dnes při práci v technickém odělení GM Electronic setkávám s řa-

вs

# **3 Popis displeje 3.1 Řadič HD44780**

Srdcem maticových LCD displejů je řadič. Řadič je speciální integrovaný obvod, který řídí činnost dalších obvodů, jimž se říká budiče. Ty pak přímo budí jednotlivé segmenty na LCD.

### **3.1.1 Kompatibilita**

Standardem pro řadiče znakových LCD displejů se stal HD44780 od firmy HITACHI. Proto je prakticky lhostejno od jakého výrobce je vlastní displej. Všichni výrobci používají HD44780 nebo vlastní ekvivalent často integrovaný přímo na

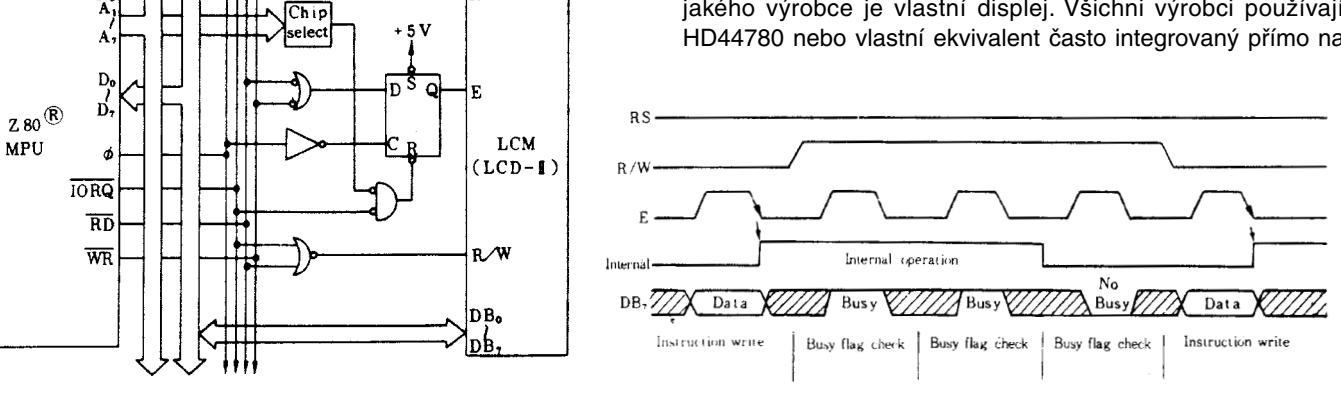

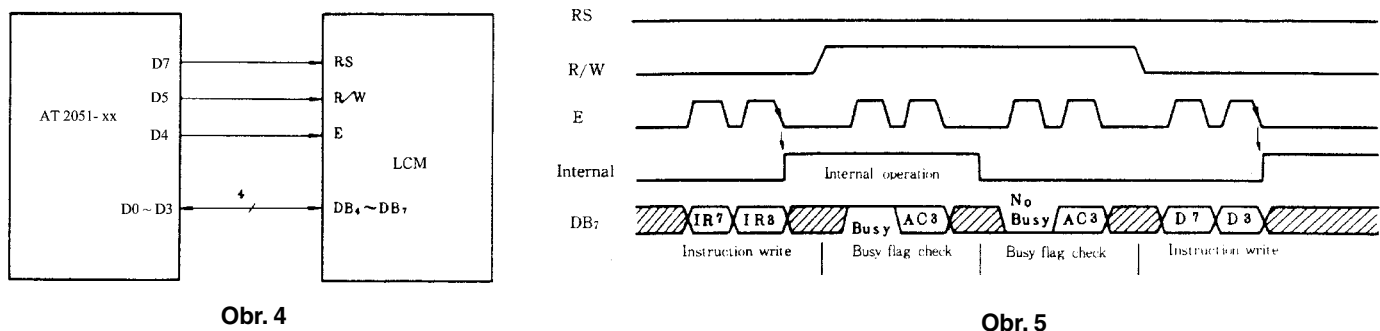

**Obr. 4**

destičce plošného spoje displeje. Navíc je pro dosažení kompatibility stejné i obsazení konektoru (pro odpovídající si displeje), tj. stejné pořadí signálů. To samozřejmě zjednodušuje jak softwarové vybavení zařízení, jež má mít výstup na LC displej, tak i vlastní hardwarové připojení jakéhokoli displeje.

## **3.1.2 Ovládání**

Zařízení komunikuje s řadičem HD44780 přes 8-bitovou obousměrnou datovou sběrnici a řídí činnost LCD pomocí 3 řídíicích signálů RS, RW a E. (viz obr. 1).

#### **3.1.3 Popis sběrnice**

Datová sběrnice pro připojení řadiče HD44780 může být buď 8-bitová nebo 4-bitová, řadič je ovládán 3 signály RS, RW a E, jejichž funkce je detailně popsána v kapitole 3.1.4. Délka sběrnice se nastavuje při incializaci displeje (kapitola 3.1.5). Volba 4 nebo 8-bitové sběrnice se řídí strukturou nadřazeného systému a počtem volných I/O linek. V praxi jsou obvyklé dva hlavní typy nadřízených systémů:

1. Mikroprocesor – Z80, M68xx ap.; k dispozici je datová i adresová sběrnice a řídící signály procesoru.V tomto případě je výhodnější zapojení s 8-bitovou společnou datovou sběrnicí. Řídící signály RS, RW a E je možno generovat hardwarově z řídících signálů procesoru (viz obr. 2). Průběhy signálů RS, RW, E a sběrnice jsou na obr. 3.

2. Mikrokontroler – řada 51, AT89xx, PIC16xx, PIC12xx ap.; k dispozici je pouze omezený počet I/O linek, řídící signály nejsou k dispozici. Tady se jeví efektivnější použít zapojení podle obr. 4. Pro datovou sběrnici jsou využity spodní 4 bity portu a horní 3 bity lze použít pro řídící signály. Potřebujeme tedy 7 I/O linek, což je např. kompletně použitá brána P3 u procesoru AT2051(viz obr. 4). V tomto případě musíme řídící signály řadiče generovat softwarově, což ale nevadí, neboť pro mikrokontrolery je typické, že část portu je nastavena jako výstup, část jako vstup. To je nutné pro operaci čtení z řadiče HD44780. Pokud nepotřebujeme z HD44870 číst a testovat bit BF, pak můžeme vstup RW = 0 nastavit napevno. Teď už potřebujeme jen 6 linek I/O a můžeme použít i 8-nožičkový PIC12xx, který má pochopitelně jen 6 linek I/O (viz obr. 6).

Samozřejmě, že 8-bitové slovo je v případě použití 4-bitové sběrnice přenášeno do řadiče HD44870 nadvakrát, nejprve vyšší polovina (DB7...DB4) a pak nižší (DB3...DB0). Průběhy signálů RS, RW, E a sběrnice jsou na obr. 5.

Nyní se tedy seznámíme s obsazením konektoru displeje a s přesným významem jednotlivých signálů. Podotýkám ještě jednou: toto pořadí signálů je shodné pro různé výrobce. Důvodem je kompatibilita.

#### **3.1.4 Instrukce řadiče HD44780**

Na obr. 9. je blokové schéma řadiče HD44780. Z něj je vidět, že instrukční registr (IR) a datový registr řadiče (DR) mohou být přímo řízeny přes datovou sběrnici (DB) nadřazeným procesorem (MPU). Před zahájením interní operace je řídící informace ze sběrnice uložena do těchto registrů. To umožňuje řadiči HD44780 spolupracovat s různými typy MPU. Interní operace je determinovaná daty z MPU včetně řídících signálů RS, RW. Signál E časuje okamžik přenosu dat mezi DB a řadičem.

V tab. 2 jsou přehledně popsány všechny instrukce pro řadič HD44780. Jak je z této tabulky vidět, slouží sběrnice k předávání instrukcí do řadiče, k zápisu dat do vnitřní paměti DD či CG a ke čtení dat z DD či CG. Navíc umožňuje i čtení aktuálně nastavené adresy a příznaku BF.

# **3.1.5 Inicializace 3.1.5.1 Vnitřní reset**

Obvod HD44780 je vybaven vnitřními resetovacími obvody, které automaticky řadič zresetují po náběhu na- pájecího napětí. Při incializaci jsou provedeny následující instrukce:

1) smazání displeje

2) nastavení funkce:

sběrnice = 8 bitů (DL = 1), počet řádek = 1  $(N = 0)$ , font =  $5 \times 7$  bodů (F = 0)

3) nastavení displeje: vypnutí displeje  $(D = 0)$ , vypnutí kurzoru  $(C = 0)$ , vypnutí blikání  $(B = 0)$ 

4) nastavení módu (režimu) displeje: inkrementace (ID = 1), vypnutí posunu displeje  $(S = 0)$ .

Pozor, tento incializační proces proběhne úspěšně, pokud doba náběhu V<sub>DD</sub> z 0,2 V na 4,5 V je rozsahu 0,1 ms až 10 ms, pokles V<sub>DD</sub> pod 0,2 V je vždy delší než 1 ms. Pokud tyto podmínky nejsou splněny, interní reset nefunguje správně. Příznak BF = 1 dokud není inicializace ukončena. Incializace trvá přibližně 10 ms po náběhu  $V_{DD}$  na 4,5 V.

#### **3.1.5.2 Programový reset**

Pokud náběh napájení neuspokojuje podmínky pro správný vnitřní reset je doporučen reset programový podle následujících instrukcí. (Viz tab. 3)

Tuto sekvenci vřele doporučuji provést hned na počátku programu, který má maticový znakový displej ovládat. Ušetří to pozdější potíže s komunikací při pomalejším náběhu napájecího napětí.

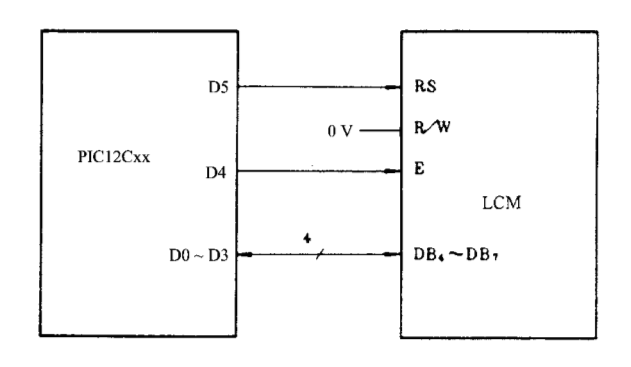

**Obr. 6**

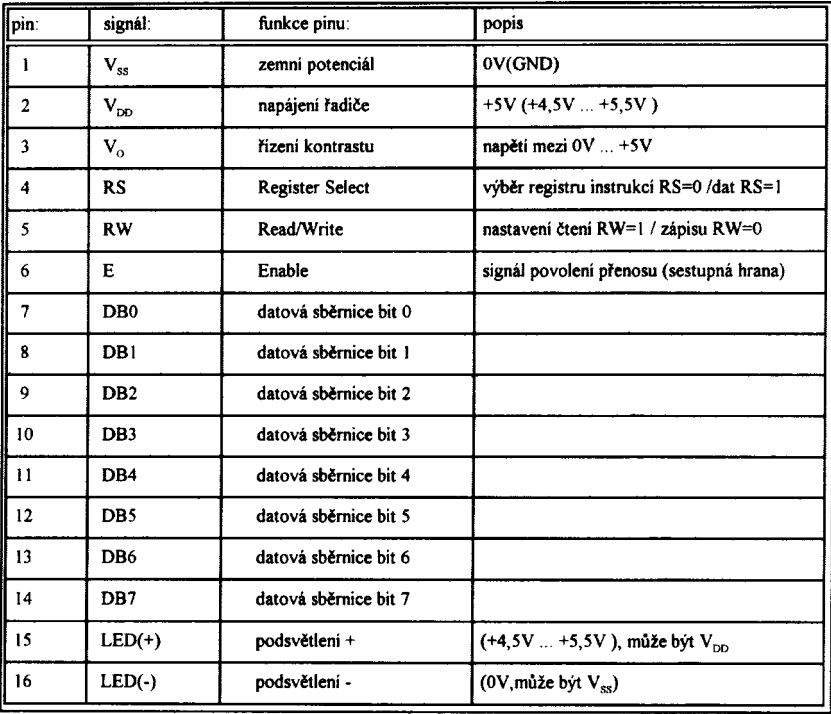

# **Tab. 1**

Signál RS slouží k rozlišení zda do řadiče HD44780 zapisujeme řídící instrukci (RS = 0) či data (RS = 1).

Signál RW přepíná čtení (pro  $RW = 1$ ) a zápis (pro  $RW = 0$ ). Sestupná hrana signálu E provede přesun dat do HD44780.

Piny 15 a 16 jsou obsazeny jen na displejích s podsvětlením, na displejích bez něj nejsou někdy vyvedeny.

Ať už tedy použijeme pro připojení 4 nebo 8-bitovou sběrnici, musí průběhy signálů RS, RW a E odpovídat při zápisu obr. 7 a při čtení obr. 8. Co je podstatné na tomto obrázku? Dodržet dobu cyklu t<sub>cycE</sub> > 1 000 ns a předstih dat před sestupnou hranou ENABLE pulzu t<sub>DSW</sub> > 195 ns a při čtení navíc pamatovat na to, že platná data jsou na sběrnici až za čas t<sub>DDR</sub> > 320 ns po náběžné hraně ENABLE pulzu.

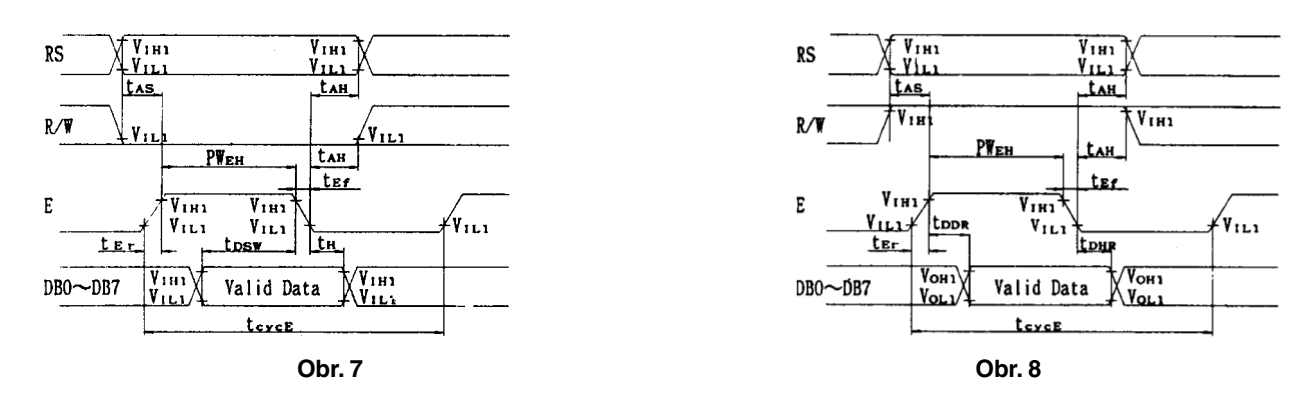

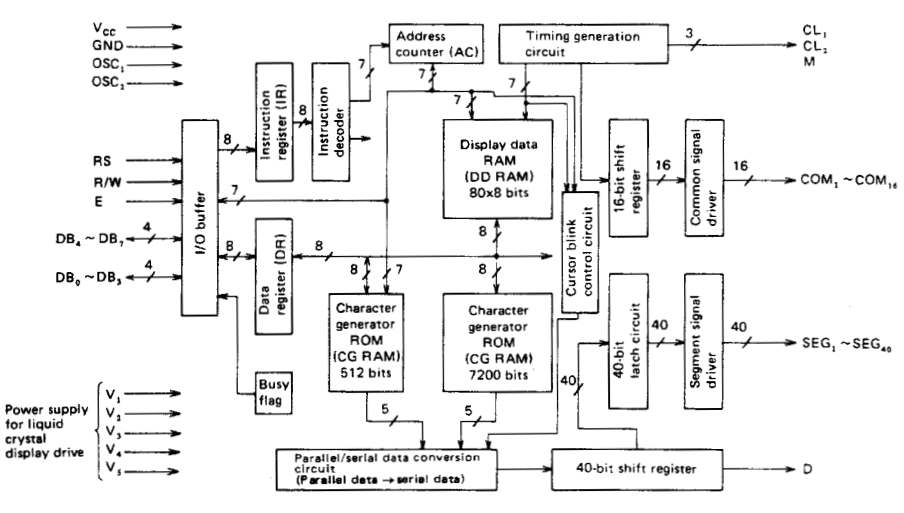

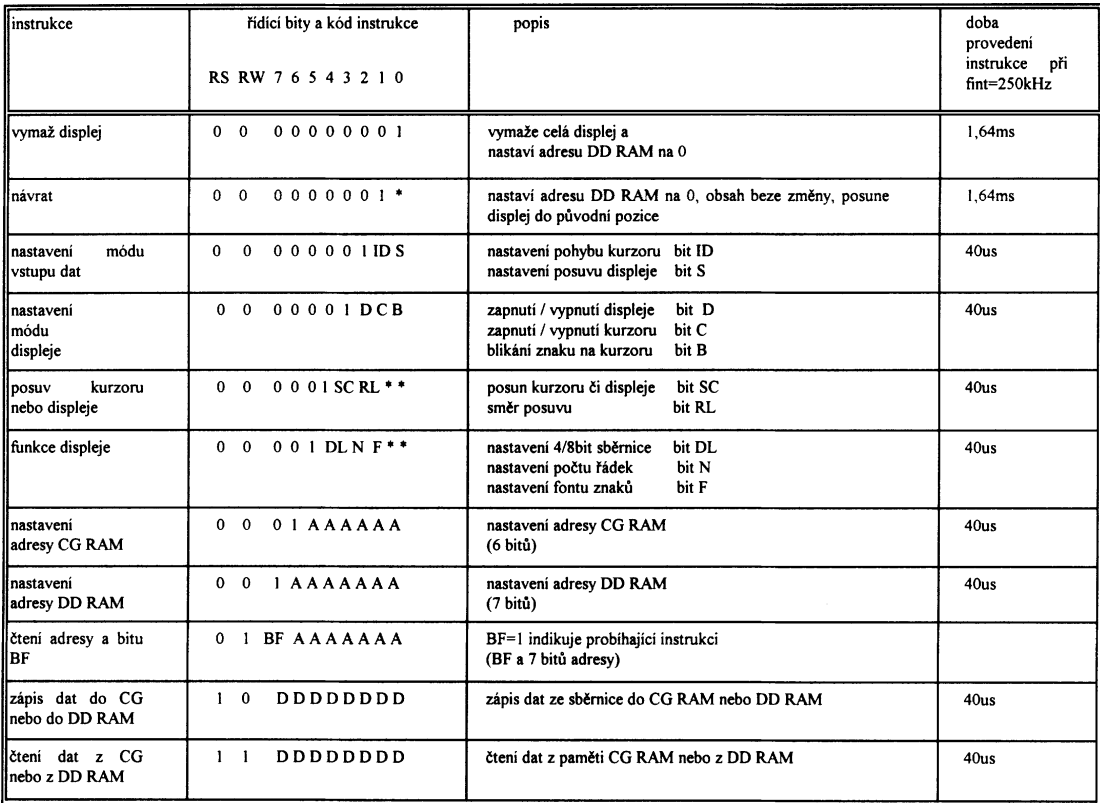

**Tab. 2**

vysvětlivky:<br>CG RAM<br>DD RAM<br>ID=1 1

CG RAM [ie paměť znakového generátoru (tedy paměť fontů),<br>DD RAM [ie paměť displeje, z ní jsou dle příslušné mapy zobrazeny příslušné adresy<br>ID=1 po zápisu na určitou adresu v DD RAM (nebo i GG RAM) je ukazatel adresy inkr

- 
- 
- SC=1<br>
SC=0 posunutí kurzoru (bez zápisu)<br>
RL=1 nastavení směru posuvu doprava<br>
RL=0 nastavení směru posuvu doprava<br>
DL=1 nastavení datové sběrnice na 8-bitů (tj. DB7,......,DB0)<br>
DL=0 nastavení datové sběrnice na 8-bitů (t
- $N=1$  nastavi vyber znaku z romu 557 b<br>
N=1 nastavení počtu řádek na 2 nebo 4<br>
N=0 nastavení počtu řádek na 1
- 

N=0<br>
nastavení počtu řádek na 1<br>
nastavení byl byl chtěl podotknout, že některé jednořádkové displeje, např.: SHARP LM16155, TIANMA TM161A nebo EVERBOUQUET MC1601A je třeba<br>
nastavit jako 2-řádkové a znaky na pozicích 9 a

# **3.1.6 Zápis na displej**

Po incializaci displeje můžeme začít s vlastním zápisem na displej. Nejprve zvolíme režim, ve kterém budeme data vkládat funkcí "mód vstupu", zapneme displej funkcí "mód displeje". Pak nastavíme adresu DD RAM podle mapy přiřazení na první pozici, kam budeme psát. Nyní už zapíšeme první znak, adresa DD RAM se automaticky inkrementuje nebo dekrementuje podle nastavení bitu ID a můžeme zapsat další znak. Řadič HD44780 má celkem 80 adres DD RAM, jejich zobrazení na LCD je popsáno konkrétní mapou přiřazení náležící ke konkrétnímu displeji.

# **3.1.7 Znaková sada**

Znaková sada (font) je uložena ve znakovém generátoru. Je to vlastně paměť, která má dvě části. Větší část CG je typu ROM; má velikost 7 200 bitů a obsahuje napevno nastavené znaky abecedy Latin a japonské abecedy – celkem 248 znaků. Meší část CG je typu RWM; má 512 bitů a je do ní možno uložit 8 vlastních znaků.

Celý znakový generátor má tedy 256 pozic, které jsou jednoznačně reprezentovány svojí osmibitovou adresou v CG RAM. Důležitá vlastnost CG RAM je, že adresa znaku Latin odpovídá jeho ASCII kódu. To ulehčí práci při zápisu na displej, protože každý ASCII znak je interpretován jako jeho pozice v CG RAM.

# **3.1.8 Vlastní znaky**

Při psaní zpráv je často pro srozumitelnost nutno použít znaků s diakritikou nebo speciálních symbolů. K tomu slouží 8 znaků definovaných uživatelem. Jejich umístění v CG RAM je na začátku adresového prostoru na pozicích 0 až 8. Uživatelský znak definujeme zápisem příslušných dat do jeho paměťového prostoru. Tvorbu vlastního znaku a souvislost mezi kódem znaku, adresou znaku v CG RAM a daty v CG RAM nejlépe popisuje tab. 4.

Z tabulky je vidět, že znaku s kóduem 0 ( nula ) zapsanému do DD RAM odpovídá ve znakovém generátoru adresa 0. Jsou to horní 3 bity adresy CG, spodní 3 bity adresují jednotlivá slova znaku. Každé slovo reprezentuje jeden řádek znaku, kde

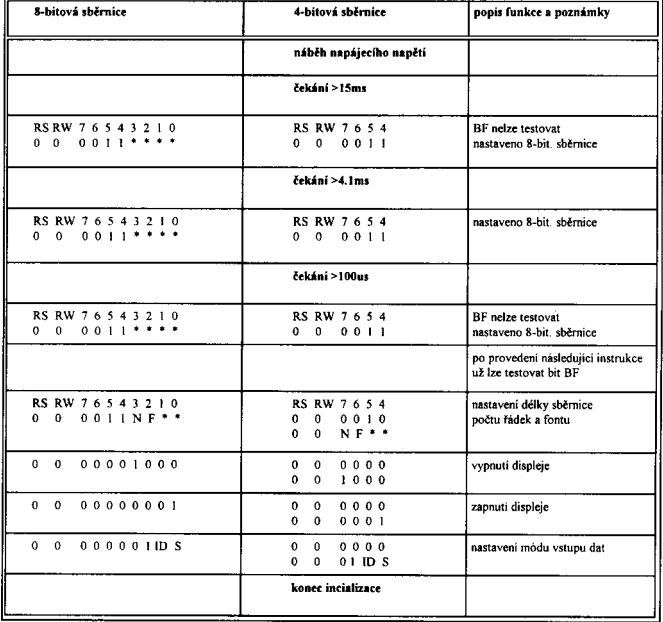

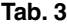

je 0, tam displej nesvítí, kde je 1 tam příslušný bod svítí. Font 5×7 bodů má 7řádek a jěště jeden kurzorový řádek takže celý znak je definovám v 8 řádcích a tomu odpovídá 8bytů. Protože v řádku je 5 bodů, je platných jen 5 nižších bitů. Na LCD displeji pak tento znak představuje "á" . Obdobně můžeme nadefinovat dalších 7 znaků na adresách 1 až 7. Obvykle nastavíme inkrementaci adresy ID = 1, nejnižší adresu příslušného znaku v CG RAM a pak postupně zapíšeme všech 8 byte. Česká abeceda však oplývá znaky s diakritikou a tak to nestačí. Pokud nepotřebujeme zobrazit všechny tyto znaky na LCD současně, vypomůžeme si dynamickým definováním znaků dle potřeby. Pokud však daný znak předefinujeme, změní se samozřejmě na všech pozicích displeje, kde je zobrazen.

# **3.2 Velikost displeje**

Velikost dipleje volíme dle délky zpráv či složitosti menu, které potřebujeme zobrazit. Typické velikosti displejů jsou 16 × 1, 16 × 2, 16 × 4, 20× 2, 20 × 4, 40 × 2 řádky s jedním řadičem a 40 × 4 se dvěma řadiči HD44780. Obvyklá velikost znaku je 5,56 × 2,95 mm včetně kurzoru, případně dvojnásobná - 9,66 × 4,84 mm (např.: MC1602J-SYx, od Everbouquet).

#### **3.3 Kontrast**

Pro správné nastavení kontrastu LCD je třeba na pinu V<sub>o</sub> nastavit napětí mezi 0 V a V<sub>DD</sub>. K tomu dobře poslouží základní zapojení podle obr. 10. Pokud chceme eliminovat vliv teploty

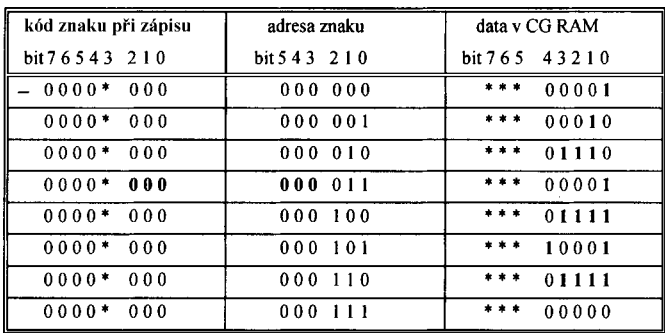

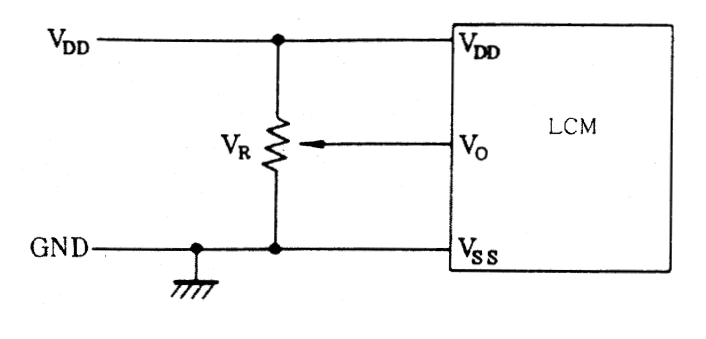

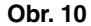

na nastavení kontrastu LCD, musíme brát v úvahu i teplotní koeficient napětí  $V_0$ , který je pro většínu displejů okolo -14 mV/K. V zapojení podle obrázku obr. 11 využijeme teplotního koeficientu  $k_{be} = -2$  mV / K napětí přechodu báze-emitor  $V_{be} = 0.7$  V, potom volíme  $R2 = 6 \times R1$ , pak je na tranzistoru napětí  $V_{ce} = 4.9 V$  s teplotním koeficientem právě  $k_{ce}$ -14 mV / K. Trimrem R3 pak jemně nastavíme napětí V<sub>o</sub>.

#### **3.4 Podsvětlení**

Displej s podsvětlením volíme pro aplikace, kde není vždy zajištěna dostatečná úroveň vnějšího osvětlení. Podsvětlení je provedeno pomocí LED. Má napájení oddělené od řadiče, což umožňuje podsvětlení vypínat při dostatečném osvětlení

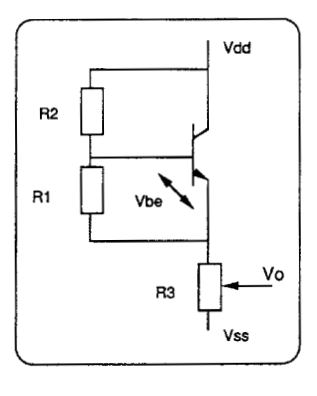

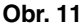

a výrazně tak zmenšit spotřebu displeje. V provedení podsvětlení se mohou vyskytnout menší odchylky u různých výrobců co se týče spotřeby, napájecího napětí, barvy, ale i rovnoměrnosti podsvitu. Je třeba vycházet z firemní dokumentace k danému displeji.

## **4 Závěrem**

Tento článek má za úkol jen stručně seznámit čtenáře s použitím znakových LC displejů. Ke konkrétní aplikaci některého ze široké nabídky těchto displejů bude konstruktér potřebovat ještě technické údaje k vybranému displeji, mapu zobrazení DD RAM, mechanické rozměry a případně i tabulku znaků znakového generátoru. Pokud si vyberete ze sortimentu firem SHARP, EVERBOUQUET nebo PICVUE, je všechna potřebná dokumentace dostupná v technickém oddělení GM Electronic. Jestliže potřebujete pro sériovou výrobu displej na míru, pracovníci tohoto servisu vám rádi odborně poradí.

#### **5 Literatura**

I) HITACHI:Liquid Crystal Character Display Modules, 1987, How to use Hitachi's built-in controller driver HD44780 liquid crystal character display

II) EVERBOUQUET: Liquid Crystal Dispay Module, 1997